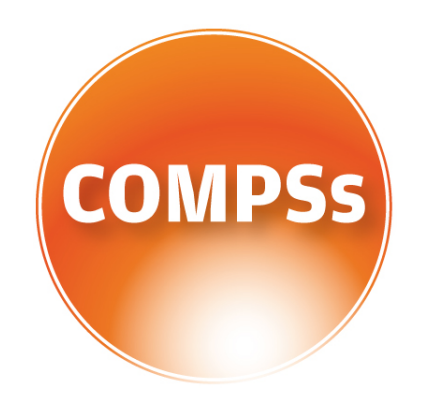

# COMP Superscalar

# Installation Manual

Version: 2.0 January 18, 2017

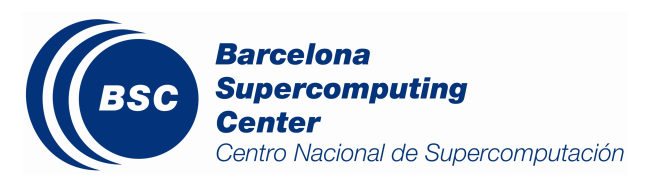

This manual only provides information about how to install and configure COMPSs. Specifically, it details the installation process for Debian based distributions and for Red-Hat based distributions, and the steps to configure COMPSs properly.

If you are not wondering to install COMPSs please consider using our already prepared Virtual Machine available at our webpage: <http://compss.bsc.es> .

For further information about the application execution please refer to the COMPSs User Manual: Application execution guide available at [http://compss.bsc.es/releases/](http://compss.bsc.es/releases/compss/latest/docs/COMPSs_User_Manual_App_Exec.pdf) [compss/latest/docs/COMPSs\\_User\\_Manual\\_App\\_Exec.pdf](http://compss.bsc.es/releases/compss/latest/docs/COMPSs_User_Manual_App_Exec.pdf) .

For further information about the application development please refer to the COMPSs User Manual: Application development guide available at <http://compss.bsc.es/> .

For full COMPSs application examples (codes, execution commands, results, logs, etc.) please refer to the COMPSs Sample Applications available at [http://compss.bsc.](http://compss.bsc.es/releases/compss/latest/docs/COMPSs_User_Manual_App_Development.pdf) [es/releases/compss/latest/docs/COMPSs\\_User\\_Manual\\_App\\_Development.pdf](http://compss.bsc.es/releases/compss/latest/docs/COMPSs_User_Manual_App_Development.pdf) .

# **Contents**

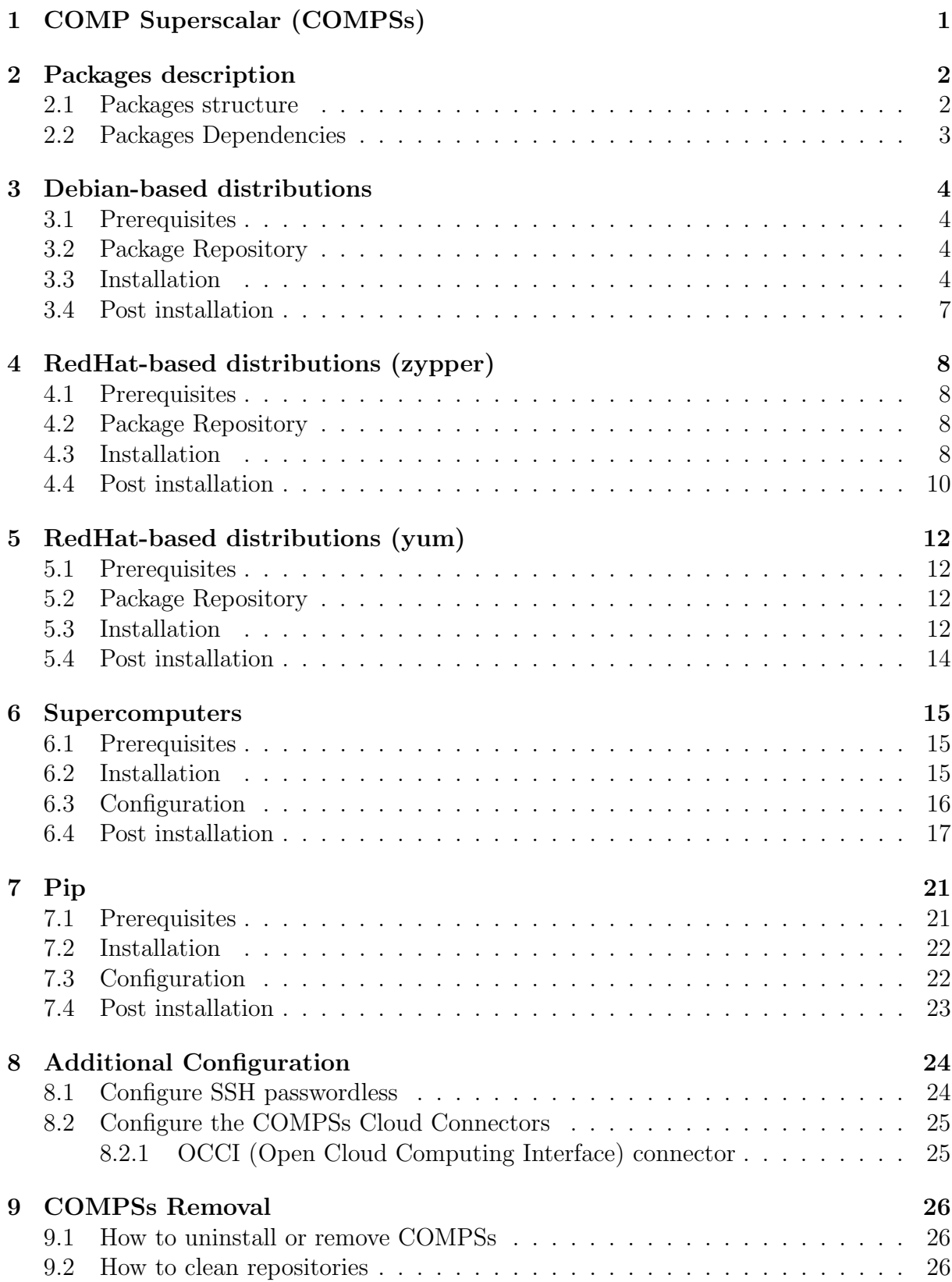

# <span id="page-3-0"></span>1 COMP Superscalar (COMPSs)

COMP Superscalar (COMPSs) is a programming model which aims to ease the development of applications for distributed infrastructures, such as Clusters, Grids and Clouds. COMP Superscalar also features a runtime system that exploits the inherent parallelism of applications at execution time.

For the sake of programming productivity, the COMPSs model has four key characteristics:

- Sequential programming: COMPSs programmers do not need to deal with the typical duties of parallelization and distribution, such as thread creation and synchronization, data distribution, messaging or fault tolerance. Instead, the model is based on sequential programming, which makes it appealing to users that either lack parallel programming expertise or are looking for better programmability.
- Infrastructure unaware: COMPSs offers a model that abstracts the application from the underlying distributed infrastructure. Hence, COMPSs programs do not include any detail that could tie them to a particular platform, like deployment or resource management. This makes applications portable between infrastructures with diverse characteristics.
- Standard programming languages: COMPSs is based on the popular programming language Java, but also offers language bindings for Python and  $C/C++$  applications. This facilitates the learning of the model, since programmers can reuse most of their previous knowledge.
- <span id="page-3-1"></span>• No APIs: In the case of COMPSs applications in Java, the model does not require to use any special API call, pragma or construct in the application; everything is pure standard Java syntax and libraries. With regard the Python and  $C/C++$ bindings, a small set of API calls should be used on the COMPSs applications.

# 2 Packages description

# <span id="page-4-0"></span>2.1 Packages structure

Despite the fact that we recommend users to install the complete COMPSs Framework, we have built different packages to allow users customize as maximum as possible their installation. Figure [1](#page-4-1) illustrates the COMPSs packaging structure and its internal dependencies.

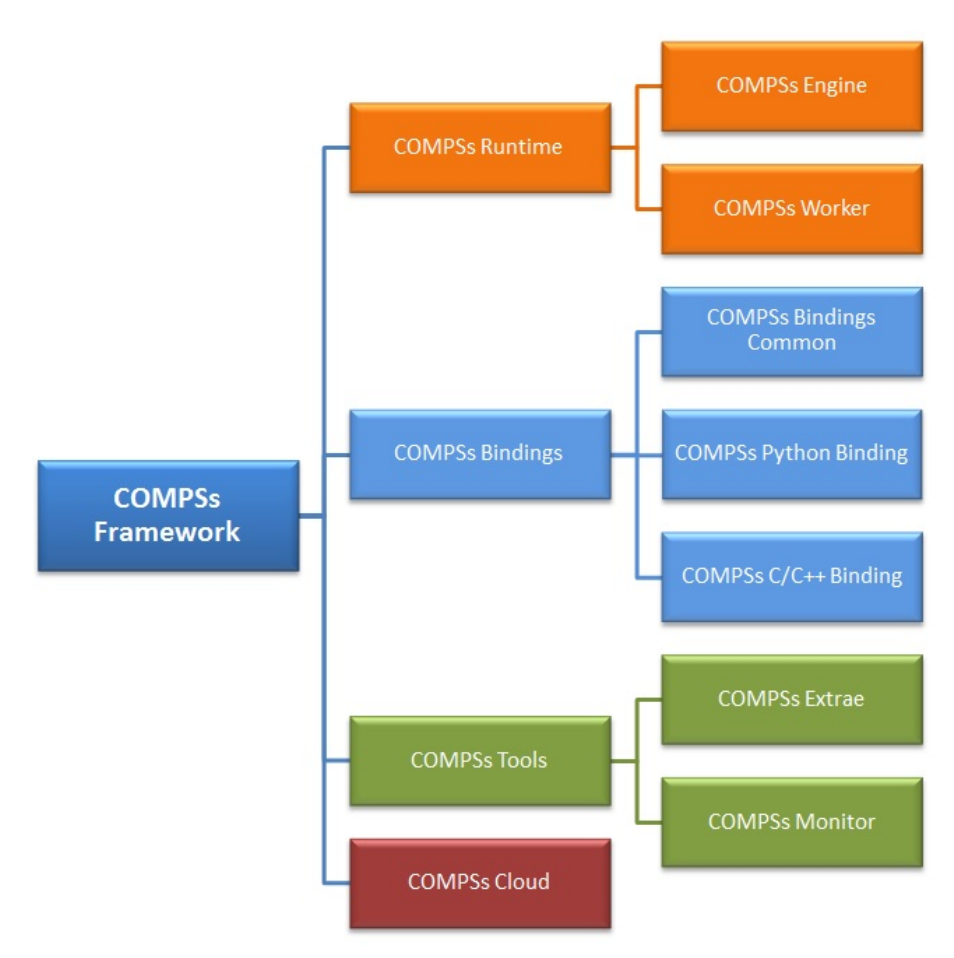

<span id="page-4-1"></span>Figure 1: COMPSs packaging structure

# <span id="page-5-0"></span>2.2 Packages Dependencies

Next we provide a list of dependencies for each COMPSs package. The exact names may vary depending on the Linux distribution but this list provides a general overview of the COMPSs dependencies. For specific information about your distribution please check the Depends section at your package manager (apt, yum, zypper, etc.).

<span id="page-5-1"></span>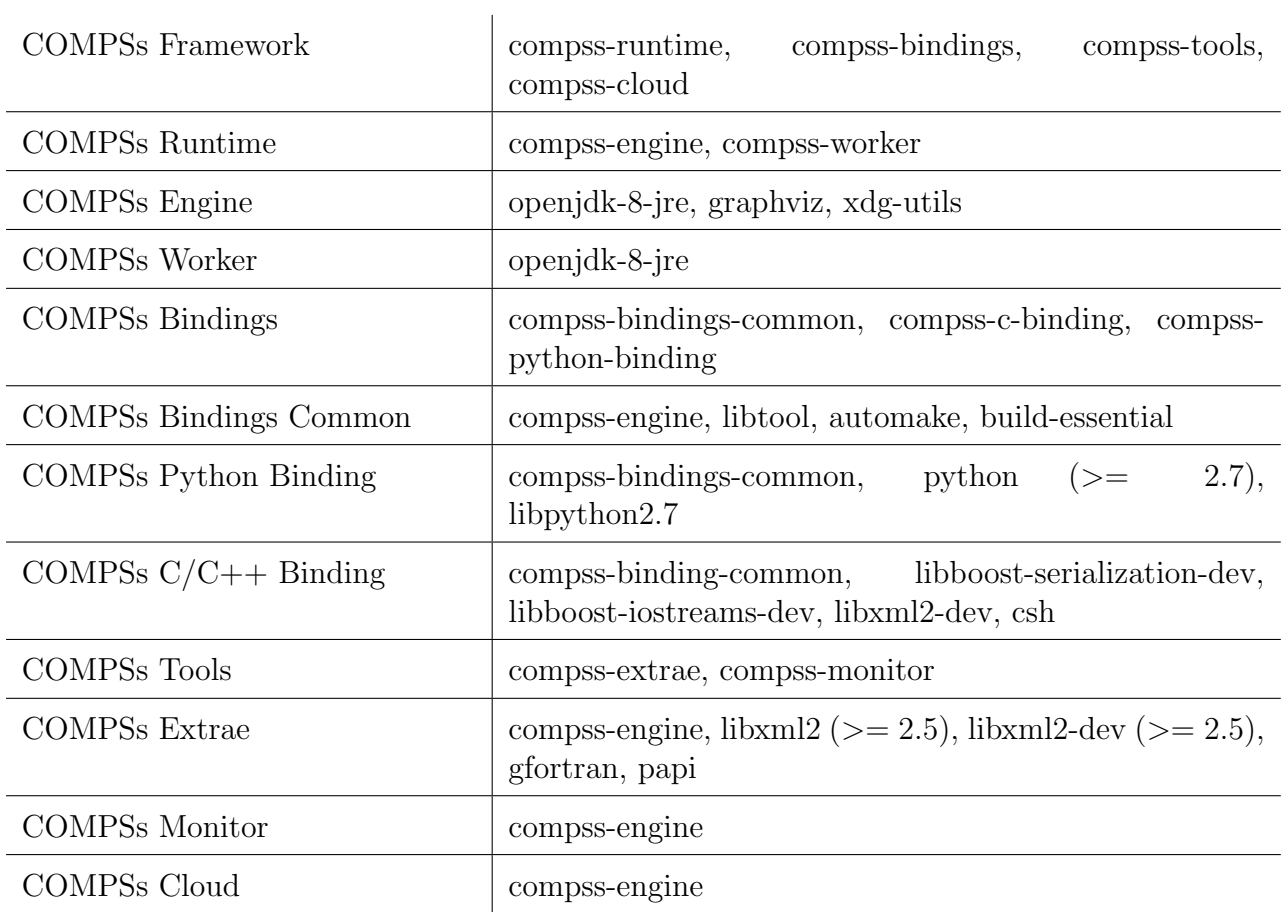

# 3 Debian-based distributions

# <span id="page-6-0"></span>3.1 Prerequisites

The commands described on the following sections require root privileges and Internet connection.

<span id="page-6-1"></span>Once the installation process is finished, please log out and back in again to complete the installation.

# 3.2 Package Repository

To add the package repository you can easily download our predefined lists by executing the following command:

```
ubuntu x86_64 :
   wget http://compss.bsc.es/releases/repofiles/repo_deb_ubuntu_x86-64.list -O /etc/apt/sources.list.d/
    compss-framework_x86-64.list
ubuntu noarch :
   wget http://compss.bsc.es/releases/repofiles/repo_deb_ubuntu_noarch.list -O /etc/apt/sources.list.d/
    compss-framework_noarch.list
debian x86_64 :
  wget http://compss.bsc.es/releases/repofiles/repo_deb_debian_x86-64.list -O /etc/apt/sources.list.d/
    compss-framework_x86-64.list
debian noarch :
   wget http://compss.bsc.es/releases/repofiles/repo_deb_debian_noarch.list -O /etc/apt/sources.list.d/
    compss-framework_noarch.list
```
Next you need to add the repository key by executing:

wget -qO - http://compss.bsc.es/repo/debs/deb-gpg-bsc-grid.pub.key | apt-key add -

And finally, refresh the apt-get repositories:

apt-get update

## <span id="page-6-2"></span>3.3 Installation

This section describes how to install all the available COMPSs packages. If you are willing to have a full COMPSs installation just follow the COMPSs Framework instructions and skip directly to next section.

### • COMPSs Framework

Contains all the COMPSs functionalities including the Runtime, all the bindings, all the tools and the cloud connectors. To install this package please run:

apt-get install compss-framework

### • COMPSs Runtime

Contains the COMPSs runtime to support the native functionalities. Install this package if you only need to support Java applications. To install this package please run:

apt-get install compss-runtime

This package is composed of two sub-packages:

#### – COMPSs Engine

Contains the COMPSs Engine, essential to run COMPSs applications as master.

To install this package please run:

apt-get install compss-engine

### – COMPSs Worker

Contains the minimum installation required to run a machine as a COMPSs worker.

To install this package please run:

apt-get install compss-worker

#### • COMPSs Bindings

Contains all the required bindings for  $C/C++$  and Python applications. To install this package please run:

apt-get install compss-bindings

This package is composed of three sub-packages:

#### – COMPSs Bindings Common

Contains the API required for the communication between any binding and the COMPSs Runtime. It is necessary for any binding installation. To install this package please run:

apt-get install compss-bindings-common

 $-$  COMPSs C/C++ Binding Contains the  $C/C++$  Binding To install this package please run:

apt-get install compss-c-binding

### – COMPSs Python Binding

Contains the Python Binding To install this package please run:

apt-get install compss-python-binding

### • COMPSs Tools

Contains all the COMPSs Tools. To install this package please run:

apt-get install compss-tools

This package is composed of three sub-packages:

### – COMPSs Extrae

Contains the COMPSs Extrae tool needed to generate and process application traces.

To install this package please run:

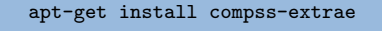

### – COMPSs Monitor

Contains the COMPSs Monitor tool needed to monitor the application execution.

To install this package please run:

apt-get install compss-monitor

### • COMPSs Cloud

Contains all the COMPSs Connectors needed to interact with the Cloud. To install this package please run:

apt-get install compss-cloud

# <span id="page-9-0"></span>3.4 Post installation

Once your COMPSs package has been installed remember to log out and back in again to end the installation process.

<span id="page-9-1"></span>If you need to set up your machine for the first time please take a look at Section [8](#page-25-0) for a detailed description of the additional configuration.

# 4 RedHat-based distributions (zypper)

# <span id="page-10-0"></span>4.1 Prerequisites

The commands described on the following sections require root privileges and Internet connection.

Once the installation process is finished, please log out and back in again to complete the installation.

# <span id="page-10-1"></span>4.2 Package Repository

To add the package repository you can easily download our predefined lists by executing the following command:

```
x86_64 : zypper addrepo -f http://compss.bsc.es/repo/rpms/stable/suse/x86_64 compss
noarch : zypper addrepo -f http://compss.bsc.es/repo/rpms/stable/suse/noarch compss
```
And finally, refresh the repositories:

zypper refresh

# <span id="page-10-2"></span>4.3 Installation

This section describes how to install all the available COMPSs packages. If you are willing to have a full COMPSs installation just follow the COMPSs Framework instructions and skip directly to next section.

### • COMPSs Framework

Contains the all COMPSs functionalities including the Runtime, all the bindings, all the tools and the cloud connectors.

To install this package please run:

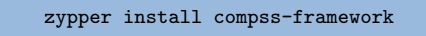

### • COMPSs Runtime

Contains the COMPSs runtime to support the native functionalities. Install this package if you only need to support Java applications. To install this package please run:

zypper install compss-runtime

This package is composed of two sub-packages:

### – COMPSs Engine

Contains the COMPSs Engine, essential to run COMPSs applications as master.

To install this package please run:

```
zypper install compss-engine
```
### – COMPSs Worker

Contains the minimum installation required to run a machine as a COMPSs worker.

To install this package please run:

zypper install compss-worker

### • COMPSs Bindings

Contains all the required bindings for  $C/C++$  and Python applications. To install this package please run:

zypper install compss-bindings

This package is composed of three sub-packages:

### – COMPSs Bindings Common

Contains the API required for the communication between any binding and the COMPSs Runtime. It is necessary for any binding installation. To install this package please run:

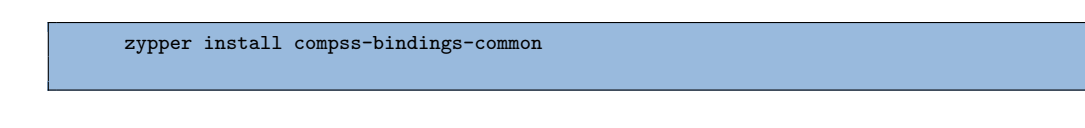

# $-$  COMPSs C/C++ Binding

Contains the  $C/C++$  Binding To install this package please run:

zypper install compss-c-binding

### – COMPSs Python Binding

Contains the Python Binding

To install this package please run:

zypper install compss-python-binding

### • COMPSs Tools

Contains all the COMPSs Tools. To install this package please run:

zypper install compss-tools

This package is composed of three sub-packages:

### – COMPSs Extrae

Contains the COMPSs Extrae tool needed to generate and process application traces.

To install this package please run:

zypper install compss-extrae

### – COMPSs Monitor

Contains the COMPSs Monitor tool needed to monitor the application execution.

To install this package please run:

zypper install compss-monitor

### • COMPSs Cloud

Contains all the COMPSs Connectors needed to interact with the Cloud. To install this package please run:

zypper install compss-cloud

### <span id="page-12-0"></span>4.4 Post installation

Once your COMPSs package has been installed remember to log out and back in again to end the installation process.

<span id="page-13-0"></span>If you need to set up your machine for the first time please take a look at Section [8](#page-25-0) for a detailed description of the additional configuration.

# 5 RedHat-based distributions (yum)

# <span id="page-14-0"></span>5.1 Prerequisites

The commands described on the following sections require root privileges and Internet connection.

Once the installation process is finished, please log out and back in again to complete the installation.

# <span id="page-14-1"></span>5.2 Package Repository

To add the package repository you can easily download our predefined lists by executing the following command:

```
x86_64 :
  wget http://compss.bsc.es/releases/repofiles/repo_rpm_centos_x86-64.repo -O /etc/yum.repos.d/compss-
    framework_x86-64.repo
```
# <span id="page-14-2"></span>5.3 Installation

This section describes how to install all the available COMPSs packages. If you are willing to have a full COMPSs installation just follow the COMPSs Framework instructions and skip directly to next section.

### • COMPSs Framework

Contains the all COMPSs functionalities including the Runtime, all the bindings, all the tools and the cloud connectors.

To install this package please run:

yum install compss-framework

### • COMPSs Runtime

Contains the COMPSs runtime to support the native functionalities. Install this package if you only need to support Java applications. To install this package please run:

yum install compss-runtime

This package is composed of two sub-packages:

### – COMPSs Engine

Contains the COMPSs Engine, essential to run COMPSs applications as master.

To install this package please run:

```
yum install compss-engine
```
#### – COMPSs Worker

Contains the minimum installation required to run a machine as a COMPSs worker.

To install this package please run:

yum install compss-worker

### • COMPSs Bindings

Contains all the required bindings for  $C/C++$  and Python applications. To install this package please run:

yum install compss-bindings

This package is composed of three sub-packages:

#### – COMPSs Bindings Common

Contains the API required for the communication between any binding and the COMPSs Runtime. It is necessary for any binding installation. To install this package please run:

yum install compss-bindings-common

### $-$  COMPSs C/C++ Binding

Contains the  $C/C++$  Binding To install this package please run:

yum install compss-c-binding

### – COMPSs Python Binding

Contains the Python Binding To install this package please run: yum install compss-python-binding

### • COMPSs Tools

Contains all the COMPSs Tools. To install this package please run:

yum install compss-tools

This package is composed of three sub-packages:

### – COMPSs Extrae

Contains the COMPSs Extrae tool needed to generate and process application traces.

To install this package please run:

yum install compss-extrae

### – COMPSs Monitor

Contains the COMPSs Monitor tool needed to monitor the application execution.

To install this package please run:

yum install compss-monitor

#### • COMPSs Cloud

Contains all the COMPSs Connectors needed to interact with the Cloud. To install this package please run:

yum install compss-cloud

### <span id="page-16-0"></span>5.4 Post installation

Once your COMPSs package has been installed remember to log out and back in again to end the installation process.

<span id="page-16-1"></span>If you need to set up your machine for the first time please take a look at Section [8](#page-25-0) for a detailed description of the additional configuration.

# 6 Supercomputers

The COMPSs Framework can be installed in any Supercomputer by installing its packages as in a normal distribution. The packages are ready to be reallocated so the administrators can choose the right location for the COMPSs installation.

However, if the administrators are not willing to install COMPSs through the packaging system, we also provide a COMPSs zipped file containing a pre-build script to easily install COMPSs. Next subsections provide further information about this process.

### <span id="page-17-0"></span>6.1 Prerequisites

In order to successfully run the installation script some dependencies must be present on the target machine. Administrators must provide the correct installation and environment of the following software:

- Autotools
- BOOST
- Java 8 JRE

The following environment variables must be defined:

- $\bullet$  JAVA\_HOME
- $\bullet$  BOOST\_CPPFLAGS

The tracing system can be enhanced with:

- PAPI, which provides support for harware counters
- MPI, which speeds up the tracing merge (and enables it for huge traces)

# <span id="page-17-1"></span>6.2 Installation

To perform the COMPSs Framework installation please execute the following commands:

```
# Check out the last COMPSs release
$ wget http://compss.bsc.es/repo/sc/stable/COMPSs_<version>.tar.gz
# Unpackage COMPSs
$ tar -xvzf COMPSs <version>.tar.gz
# Install COMPSs at your preferred target location
$ cd COMPSs
$ ./install <targetDir>
# Clean downloaded files
$ rm -r COMPSs
$ rm COMPSs_<version>.tar.gz
```
The installation script will create a COMPSs folder inside the given  $\langle targetDir \rangle$ so the final COMPSs installation will be placed under the  $\langle targetDir \rangle$  /COMPSs folder. Please note that if the folder already exists it will be automatically erased.

After completing the previous steps, administrators must ensure that the nodes have passwordless ssh access. If it is not the case, please contact the COMPSs team at support− compss@bsc.es.

The COMPSs package also provides a *compssenv* file that loads the required environment to allow users work more easily with COMPSs. Thus, after the installation process we recomend to source the  $\langle \text{targetDir} \rangle$  /COMPSs/compssenv into the users *bashrc*.

<span id="page-18-0"></span>Once done, remember to log out and back in again to end the installation process.

### 6.3 Configuration

For queue system executions, COMPSs has a pre-build structure (see Figure [2\)](#page-18-2) to execute applications in SuperComputers. For this purpose, users must use the *enqueue\_compss* script provided in the COMPSs installation. This script has several parameters (see enqueue\_compss -h) that allow users to customize their executions for any SuperComputer.

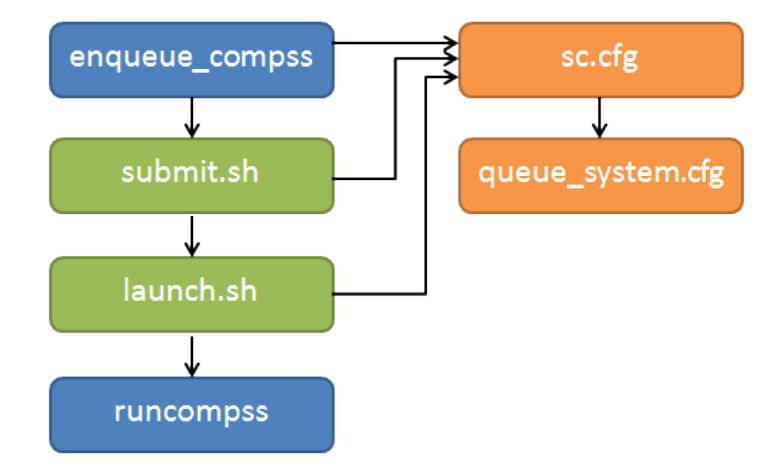

<span id="page-18-2"></span>Figure 2: Structure of COMPSs queue scripts. In Blue user scripts, in Green queue scripts and in Orange system dependant scripts

To make this structure works, the administrators must define a configuration file for the queue system (under  $\langle \text{targetDir} \rangle$  /COMPSs/scripts/queues/cfgs/QUEUE/QUEUE.cfg) and a configuration file for the specific SuperComputer parameters (under  $\langle targetDir \rangle$  $/COMPSs/scripts/queues/cfgs/SC<sub>N</sub>AME.cfg.$  The COMPSs installation already provides queue configurations for LSF and SLURM and several examples for Super-Computer configurations.

<span id="page-18-1"></span>To create a new configuration we recommend to use one of the configurations provided by COMPSs (such as the configuration for the MareNostrum III SuperComputer) or to contact us at <support-compss@bsc.es> .

# 6.4 Post installation

To check that COMPSs Framework has been successfully installed you may run:

# Check the COMPSs version \$ runcompss -v COMPSs version <version>

For queue system executions, COMPSs provides several prebuild queue scripts than can be accessible throgh the enqueue compss command. Users can check the available options by running:

```
enqueue_compss -h
Usage: enqueue_compss [queue_system_options] [COMPSs_options]
        application_name [application_arguments]
 Options:
 General:<br>--help, -h
                                      Print this help message
 Queue system configuration:
   --exec_time=<minutes> Expected execution time of the application (in minutes)
                                      Default: 10
   --num_nodes=<int> Number of nodes to use
                                      Default: 2
   --num_switches=<int> Maximum number of different switches.
                                      Select 0 for no restrictions.
                                      Maximum nodes per switch: 18
                                      Only available for at least 4 nodes.
                                      Default: 0
   --tasks_per_node=<int> Maximum number of simultaneous tasks running on a node
                                      Default: 16
   --node memory=<MB> Maximum node memory: disabled | <int> (MB)
                                      Default: 28
   --network=<name> Communication network for transfers:
                                       default | ethernet | infiniband | data.
                                      Default: ethernet
   --sc_cfg=<name> SuperComputer configuration file to use.
                                      Must exist inside queues/cfgs/
                                      Default: default
   --queue=<name> Queue name to submit the job. Depends on the queue system.
                                      For example (MN3): bsc_cs | bsc_debug | debug | interactive
                                      Default: default
   -reservation=<name> Reservation to use when submitting the job.
                                      Default: disabled
   --job_dependency=<jobID> Postpone job execution until the job dependency has ended.
                                      Default: None
   --master_working_dir=<path> Working directory of the application
                                      Default: .
   --worker working dir=<name | path> Worker directory. Use: scratch | gpfs | <path>
                                      Default: scratch
   --worker_in_master_tasks=<int> Maximum number of tasks that the master node
```
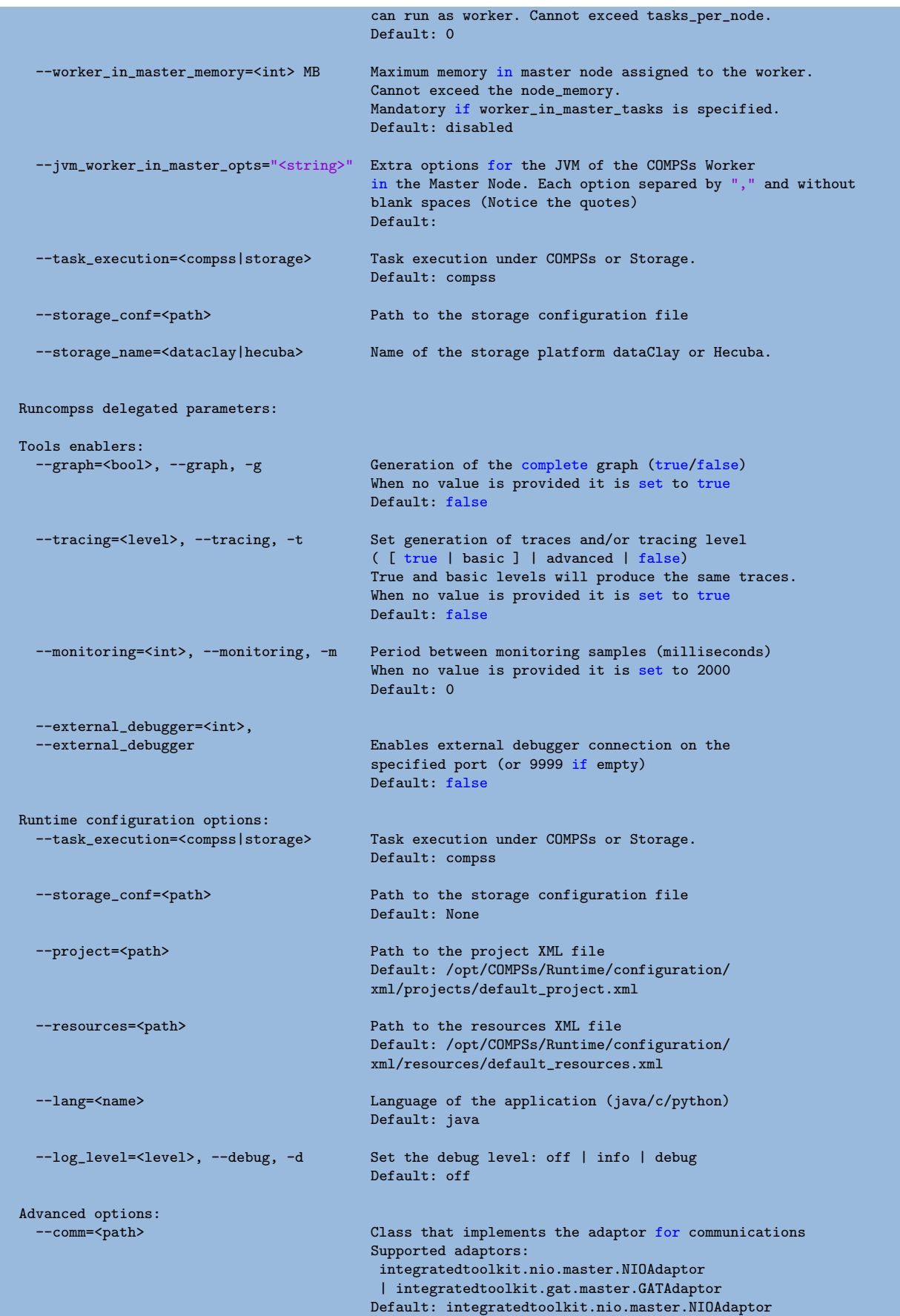

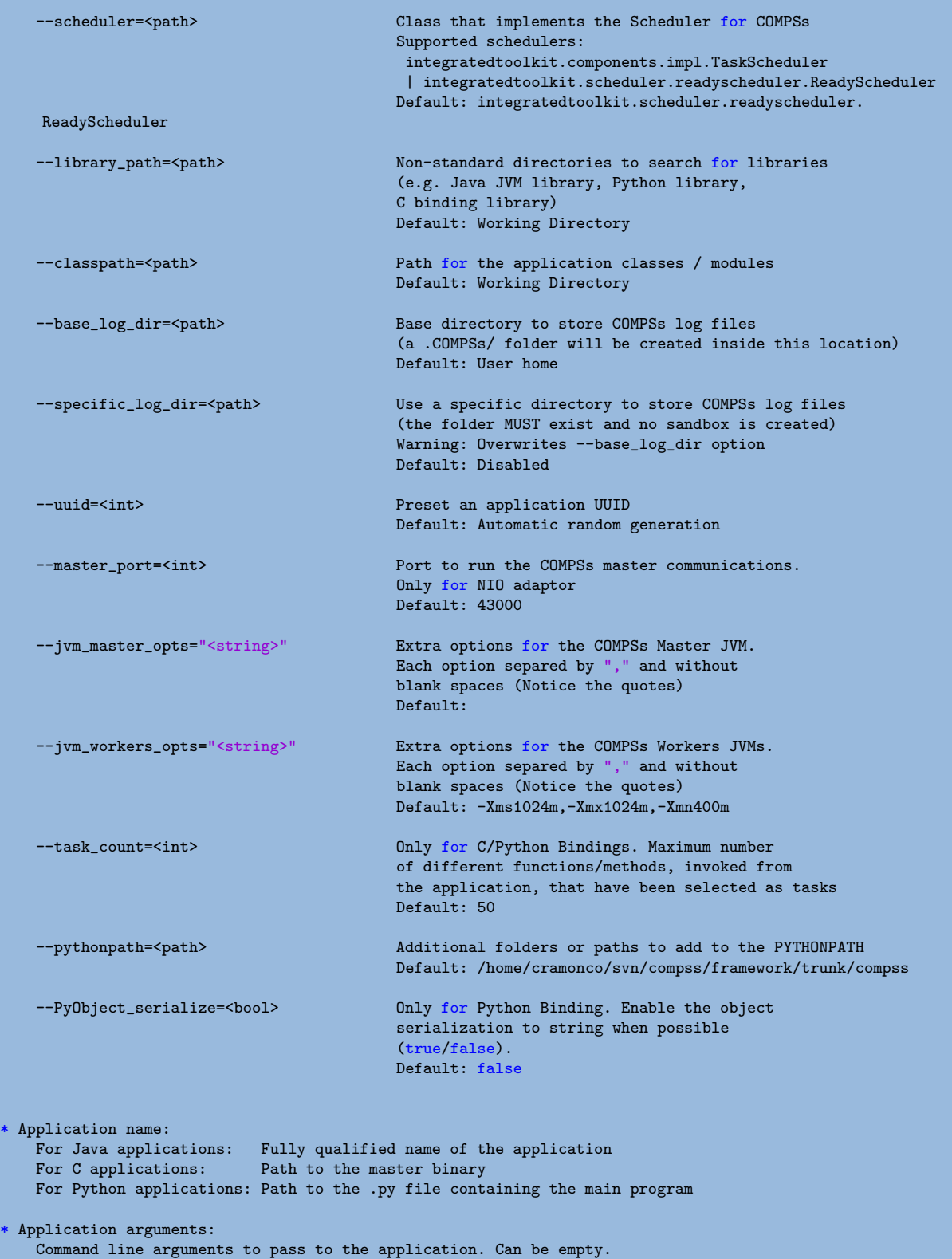

If none of the pre-build queue configurations adapts to your infrastructure (lsf, pbs, slurm, etc.) please contact the COMPSs team at support – compss@bsc.es to find out a solution.

If you are willing to test the COMPSs Framework installation you can run any of the applications available at our application repository [https://compss.bsc.es/projects/](https://compss.bsc.es/projects/bar) [bar](https://compss.bsc.es/projects/bar). We suggest to run the java simple application following the steps listed inside its README file.

<span id="page-22-0"></span>For further information about either the installation or the usage please check the README file inside the COMPSs package.

# 7 Pip

# <span id="page-23-0"></span>7.1 Prerequisites

In order to be able to install COMPSs and PyCOMPSs with Pip the following requirements must be met:

1. Have all the dependencies (excluding the COMPSs packages) mentioned in the section [2.2](#page-5-0) satisfied and Python pip. As an example for some distributions:

Fedora 25 dependencies installation command:

sudo dnf install -y java-1.8.0-openjdk java-1.8.0-openjdk-devel graphviz xdg-utils libtool automake python python-libs python-pip python-devel python2-decorator boost-devel boostserialization boost-iostreams libxml2 libxml2-devel gcc gcc-c++ gcc-gfortran tcsh @developmenttools redhat-rpm-config papi # If the libxml softlink is not created during the installation of libxml2, the COMPSs # installation may fail. # In this case, that softlink has to be created manually with the following command: sudo ln -s /usr/include/libxml2/libxml/ /usr/include/libxml

Ubuntu 16.04 dependencies installation command:

```
sudo apt-get install -y openjdk-8-jdk graphviz xdg-utils libtool automake build-essential
python2.7 libpython2.7 libboost-serialization-dev libboost-iostreams-dev libxml2 libxml2-dev
csh gfortran python-pip papi
```
OpenSuse 42.2 dependencies installation command:

```
sudo zypper install --type pattern -y devel_basis
  sudo zypper install -y java-1_8_0-openjdk-headless java-1_8_0-openjdk java-1_8_0-openjdk-
devel graphviz xdg-utils python python-devel libpython2_7-1_0 python-decorator libtool automake
 boost-devel libboost_serialization1_54_0 libboost_iostreams1_54_0 libxml2-2 libxml2-devel
tcsh gcc-fortran python-pip papi libpapi
```
Debian 8 dependencies installation command:

```
\sinecho "deb http://ppa.launchpad.net/webupd8team/java/ubuntu xenial main" | tee /etc/apt/
sources.list.d/webupd8team-java.list
   echo "deb-src http://ppa.launchpad.net/webupd8team/java/ubuntu xenial main" | tee -a /etc/
apt/sources.list.d/webupd8team-java.list
   apt-key adv --keyserver hkp://keyserver.ubuntu.com:80 --recv-keys EEA14886
   apt-get update
   apt-get install oracle-java8-installer
   apt-get install graphviz xdg-utils libtool automake build-essential python python-decorator
python-pip python-dev libboost-serialization1.55.0 libboost-iostreams1.55.0 libxml2 libxml2-dev
 libboost-dev csh gfortran papi-tools
```
CentOS 7 dependencies installation command:

```
sudo rpm -iUvh https://dl.fedoraproject.org/pub/epel/epel-release-latest-7.noarch.rpm
   sudo yum -y update
   sudo yum install java-1.8.0-openjdk java-1.8.0-openjdk-devel graphviz xdg-utils libtool
automake python python-libs python-pip python-devel python2-decorator boost-devel boost-
serialization boost-iostreams libxml2 libxml2-devel gcc gcc-c++ gcc-gfortran tcsh @development-
tools redhat-rpm-config papi
   sudo pip install decorator
```
2. Have a proper JAVA\_HOME environment variable definition. This variable must contain a valid path to a Java JDK (as a remark, it must point to a JDK, not JRE). A possible value is the following:

```
user@machine:~> echo $JAVA_HOME
/usr/lib64/jvm/java-openjdk/
```
### <span id="page-24-0"></span>7.2 Installation

Depending on the machine, the installation command may vary. It must be assured that the Python2.7 pip is being executed. Some of the possible scenarios and their proper installation command are:

1. There is more than one Python version installed:

sudo -E python2.7 -m pip install compss -v

2. There is only Python2.7 installed:

sudo -E pip install compss -v

It is recommended to restart the user session once the installation process has finished. Alternatively, the following command sets all the COMPSs environment.

source /etc/profile.d/compss.sh

<span id="page-24-1"></span>However, this command should be executed in every different terminal during the current user session.

# 7.3 Configuration

<span id="page-24-2"></span>The steps mentioned at section [8.1](#page-26-0) must be done in order to have a functional COMPSs and pyCOMPSs installation.

# 7.4 Post installation

<span id="page-25-0"></span>As mentioned in section [7.2,](#page-24-0) it is recommended to restart the user session once the installation process has finished.

# 8 Additional Configuration

# <span id="page-26-0"></span>8.1 Configure SSH passwordless

By default, COMPSs uses SSH libraries for communication between nodes. Consequently, after COMPSs is installed on a set of machines, the SSH keys must be configured on those machines so that COMPSs can establish passwordless connections between them. This requires to install the OpenSSH package (if not present already) and follow these steps in each machine:

1. Generate an SSH key pair

\$ ssh-keygen -t dsa

2. Distribute the public key to all the other machines and configure it as authorized

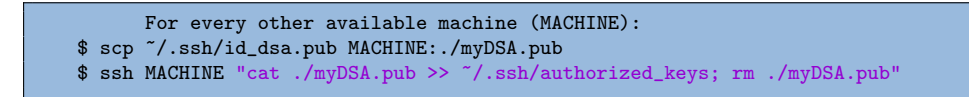

3. Check that passwordless SSH connections are working fine

```
For every other available machine (MACHINE):
$ ssh MACHINE
```
For example, considering the cluster shown in Figure [3,](#page-27-3) users will have to execute the following commands to grant free ssh access between any pair of machines:

```
me@localhost:~$ ssh-keygen -t id_dsa
# Granting access localhost -> m1.bsc.es
me@localhost:~$ scp ~/.ssh/id_dsa.pub user_m1@m1.bsc.es:./me_localhost.pub
me@localhost:~$ ssh user_m1@m1.bsc.es "cat ./me_localhost.pub >> ~/.ssh/authorized_keys; rm ./me_localhost
    .pub"
# Granting access localhost -> m2.bsc.es
me@localhost:~$ scp ~/.ssh/id_dsa.pub user_m2@m2.bsc.es:./me_localhost.pub
me@localhost:~$ ssh user_m2@m2.bsc.es "cat ./me_localhost.pub >> ~/.ssh/authorized_keys; rm ./me_localhost
    .pub"
me@localhost:~$ ssh user_m1@m1.bsc.es
user_m1@m1.bsc.es:<sup>~</sup>> ssh-keygen -t id_dsa
user_m1@m1.bsc.es:~> exit
# Granting access m1.bsc.es -> localhost
me@localhost:~$ scp user_m1@m1.bsc.es:~/.ssh/id_dsa.pub ~/userm1_m1.pub
me@localhost:~$ cat ~/userm1_m1.pub >> ~/.ssh/authorized_keys
# Granting access m1.bsc.es -> m2.bsc.es
me@localhost:~$ scp ~/userm1_m1.pub user_m2@m2.bsc.es:~/userm1_m1.pub
me@localhost:~$ ssh user_m2@m2.bsc.es "cat ./userm1_m1.pub >> ~/.ssh/authorized_keys; rm ./userm1_m1.pub"
me@localhost:~$ rm ~/userm1_m1.pub
```

```
me@localhost:~$ ssh user_m2@m2.bsc.es
user_m2@m2.bsc.es:~> ssh-keygen -t id_dsa
user_m2@m2.bsc.es:<sup>~></sup> exit
# Granting access m2.bsc.es -> localhost
me@localhost:~$ scp user_m2@m1.bsc.es:~/.ssh/id_dsa.pub ~/userm2_m2.pub
me@localhost:~$ cat ~/userm2_m2.pub >> ~/.ssh/authorized_keys
# Granting access m2.bsc.es -> m1.bsc.es
me@localhost:~$ scp ~/userm2_m2.pub user_m1@m1.bsc.es:~/userm2_m2.pub
me@localhost:~$ ssh user_m1@m1.bsc.es "cat ./userm2_m2.pub >> ~/.ssh/authorized_keys; rm ./userm2_m2.pub"
me@localhost:~$ rm ~/userm2_m2.pub
```
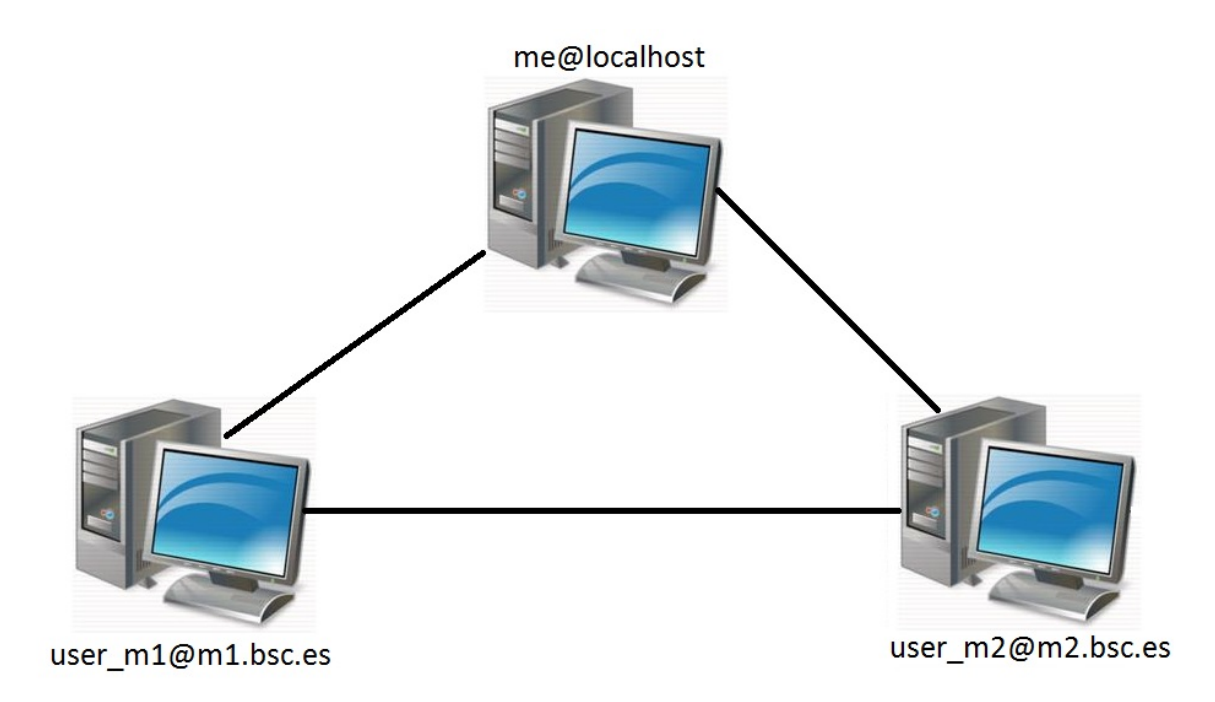

<span id="page-27-3"></span>Figure 3: Cluster example

# <span id="page-27-0"></span>8.2 Configure the COMPSs Cloud Connectors

This section provides information about the additional configuration needed for some Cloud Connectors.

### <span id="page-27-1"></span>8.2.1 OCCI (Open Cloud Computing Interface) connector

<span id="page-27-2"></span>In order to execute a COMPSs application using cloud resources, the rOCCI (Ruby OCCI) connector has to be configured properly. The connector uses the rOCCI CLI client (upper versions from 4.2.5) which has to be installed in the node where the COMPSs main application runs. The client can be installed following the instructions detailed at [http:](http://appdb.egi.eu/store/software/rocci.cli) [//appdb.egi.eu/store/software/rocci.cli](http://appdb.egi.eu/store/software/rocci.cli)

# 9 COMPSs Removal

## <span id="page-28-0"></span>9.1 How to uninstall or remove COMPSs

COMPSs can be easily uninstalled via the Linux Packaging Tools by running the following commands:

```
Debian: apt-get remove compss-framework
RedHat (zypper): zypper remove compss-framework
RedHat (yum): yum remove compss-framework
```
Notice that some of the COMPSs packages are meta-packages and, thus, you will need to manually uninstall all the COMPSs packages or use the autoremove tools:

```
Debian: apt-get autoremove
RedHat (zypper): zypper remove --clean-deps compss-framework
RedHat (yum): yum autoremove
```
In Debian based distributions uninstalling COMPSs will not erase your configuration files. If you are willing to completely remove COMPSs please remember to use the purge option:

Debian: apt-get purge compss-framework

# <span id="page-28-1"></span>9.2 How to clean repositories

During the installation process you may have added the COMPSs repository. If you want to clean your respository list please erase the compss list by executing the following commands:

```
Debian:
 $ rm -f /etc/apt/sources.list.d/compss-framework_*.list
 $ apt-get update
RedHat (zypper):
 $ zypper removerepo compss
 $ zypper refresh
RedHat (yum):
 $ rm -f /etc/yum.repos.d/compss-framework_*.repo
```
Please find more details on the COMPSs framework at <http://compss.bsc.es>